<span id="page-0-0"></span>[Friedrich-Wilhelm-Jungius-Cup for gas balloons](https://www.ballon-bitterfeld.de/bivfl/doku.php/en/jungiuscup/start) | [Scoring Aera](#page-0-0) | [Submit Flight Data](https://www.ballon-bitterfeld.de/bivfl/doku.php/en/jungiuscup/fahrteinreichen) | [Results](https://www.ballon-bitterfeld.de/bivfl/doku.php/en/jungiuscup/ergebnis)

# **Scoring area and scoring**

# **Scoring area**

The outer boundary of the scoring area is defined by coordinates (WGS84), which are connected by a line.

Scoring area KMZ Google Earth

Scoring area CSV

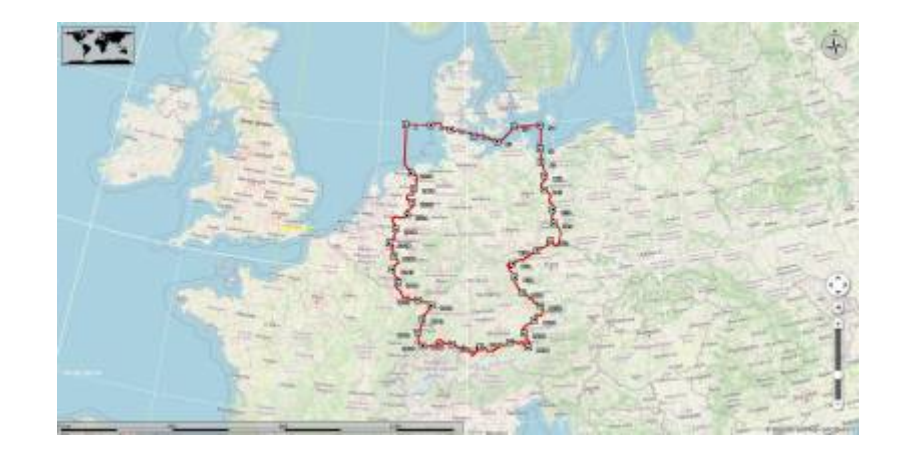

# **Scoring**

# **Example**

**1. Track file**

Track file from logger or GPS

### **2. Conversion for Google Earth**

With [https://www.gpsvisualizer.com/map\\_input?form=googleearth](https://www.gpsvisualizer.com/map_input?form=googleearth)

and the following settings:

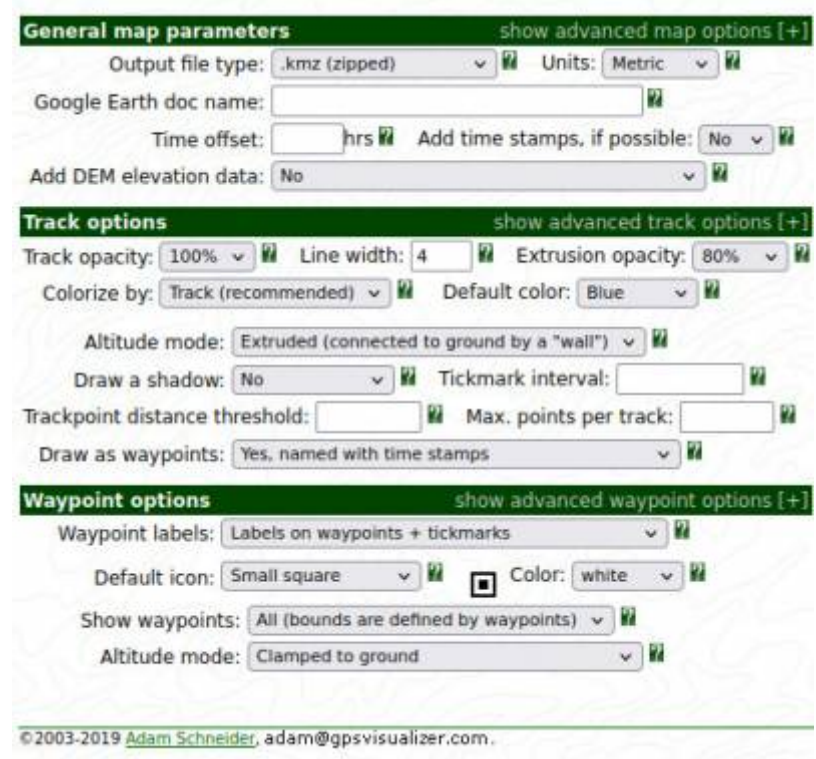

#### **Important: Altitude mode: Extruded (connected to ground by a "wall")**

2010-08-21\_dostz\_lindecup\_air.kmz

#### **3. Load into Google Earth**

[Load the track file](https://www.ballon-bitterfeld.de/bivfl/lib/exe/fetch.php/jungiuscup/2010-08-21_dostz_lindecup_air.kmz)

2010-08-21 dostz lindecup air.kmz

[and the file of the competion area](https://www.ballon-bitterfeld.de/bivfl/lib/exe/fetch.php/jungiuscup/jungiuscup_wertungsgebiet_deutschland.kmz)

jungiuscup\_wertungsgebiet\_deutschland.kmz

in Google Earth.

#### **4. Search for track point 1**

In the example, track point 1 is identical to the starting point.

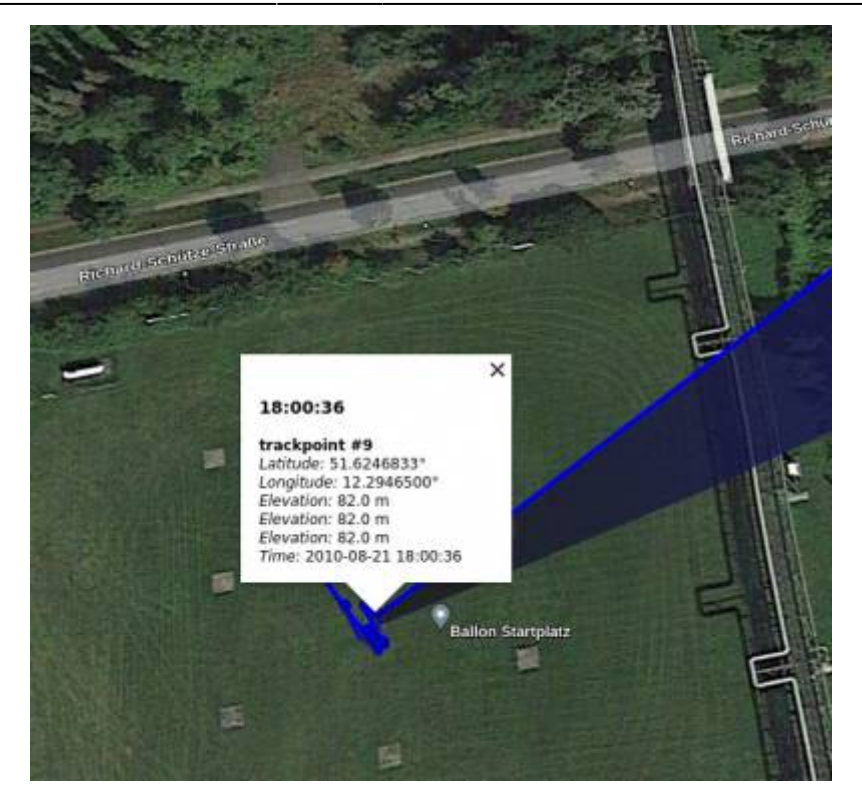

### Date: 2010-08-21 UTC: 18:00:36

Coordinates: 51.6246833° N 12.2946500° E

#### **5. Search for track point 2**

Track point 2 is the last track point before the boundary of the scoring area. As the points are connected to the ground with a line, it is easy to see which is the last point.

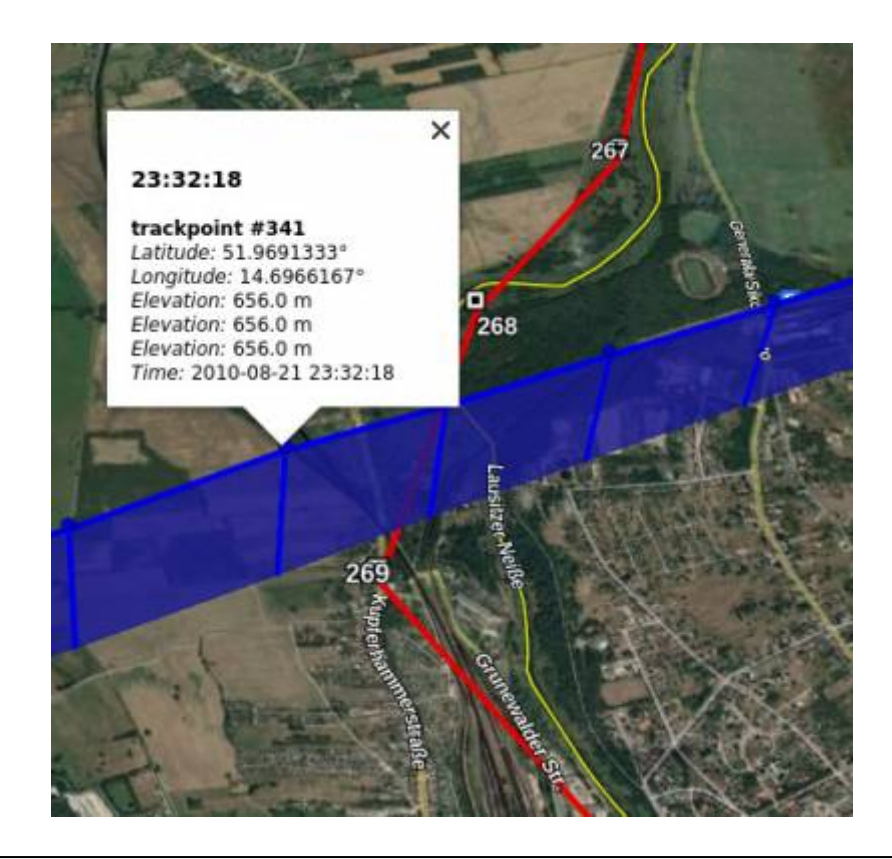

Last update: 2024/02/18 09:43 en:jungiuscup:wertungsgebiet https://www.ballon-bitterfeld.de/bivfl/doku.php/en/jungiuscup/wertungsgebiet

Date: 2020-08-21 UTC: 23:32:18

Coordinates: 51.9691333° N 14.6966167° E

## **6. Enter in FAI Distance Calculator**

#### [Download the](https://www.ballon-bitterfeld.de/bivfl/lib/exe/fetch.php/jungiuscup/fai_distance_calculator_v1.0_1.zip)

fai distance calculator v1.0 1.zip and unzip it. Then open the HTML file in your browser.

#### FÉDÉRATION AÉRONAUTIQUE INTERNATIONALE

#### **WORLD DISTANCE CALCULATOR**

#### World models available: WGS84 Ellipsoid, FAI Sphere

(operation instructions available at the end of this page)

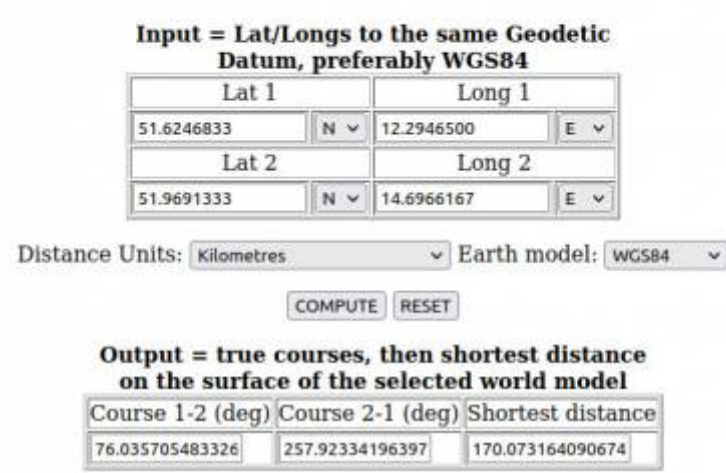

#### **Attention: Set Longitude to E.**

After entering the coordinates, press COMPUTE and the result appears at the bottom right.

#### **Result**

Distance within the scoring area 170.07 km

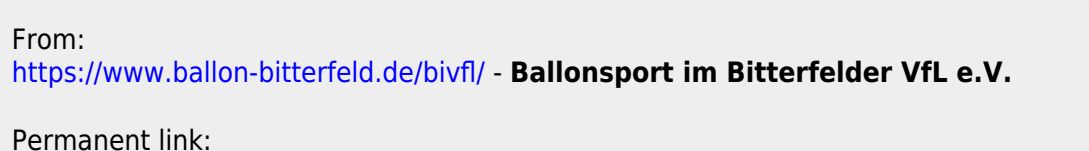

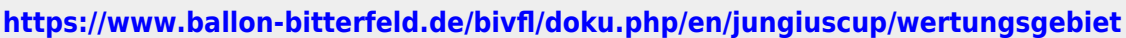

Last update: **2024/02/18 09:43**

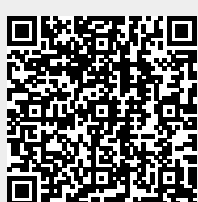